## **Backup Radar Integration Setup**

You need to provide an API key to connect Backup Radar to MSPbots.

## To set up the MSPbots integration with Backup Radar:

- 1. Get the API key. Log in to the [Backup Radar](https://app.backupradar.com/#/page/login) console.
- 2. Click on the menu then go to **Configuration** > **API**.
- 3. On the BackupRadar API screen, click **Add API key**. Copy the key. Note: You only need one key for the integration.

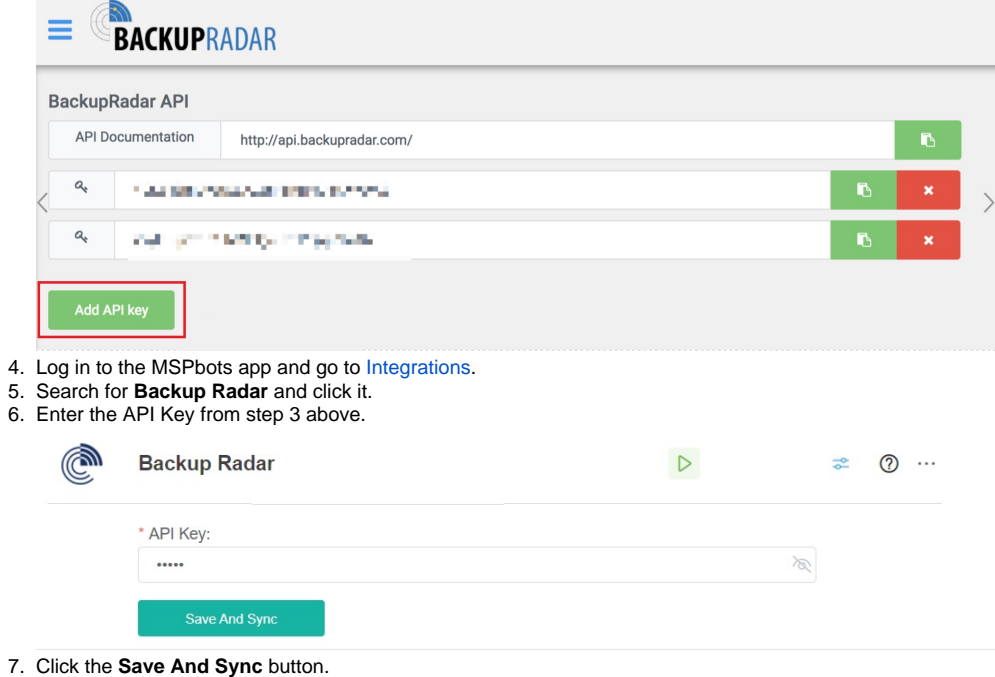